Smart Bidding **best practices guide**

This guide will take you through best practices when getting started with Smart Bidding covering account set up, bidding strategies, assessing and improving performance, and troubleshooting.

### Table of contents

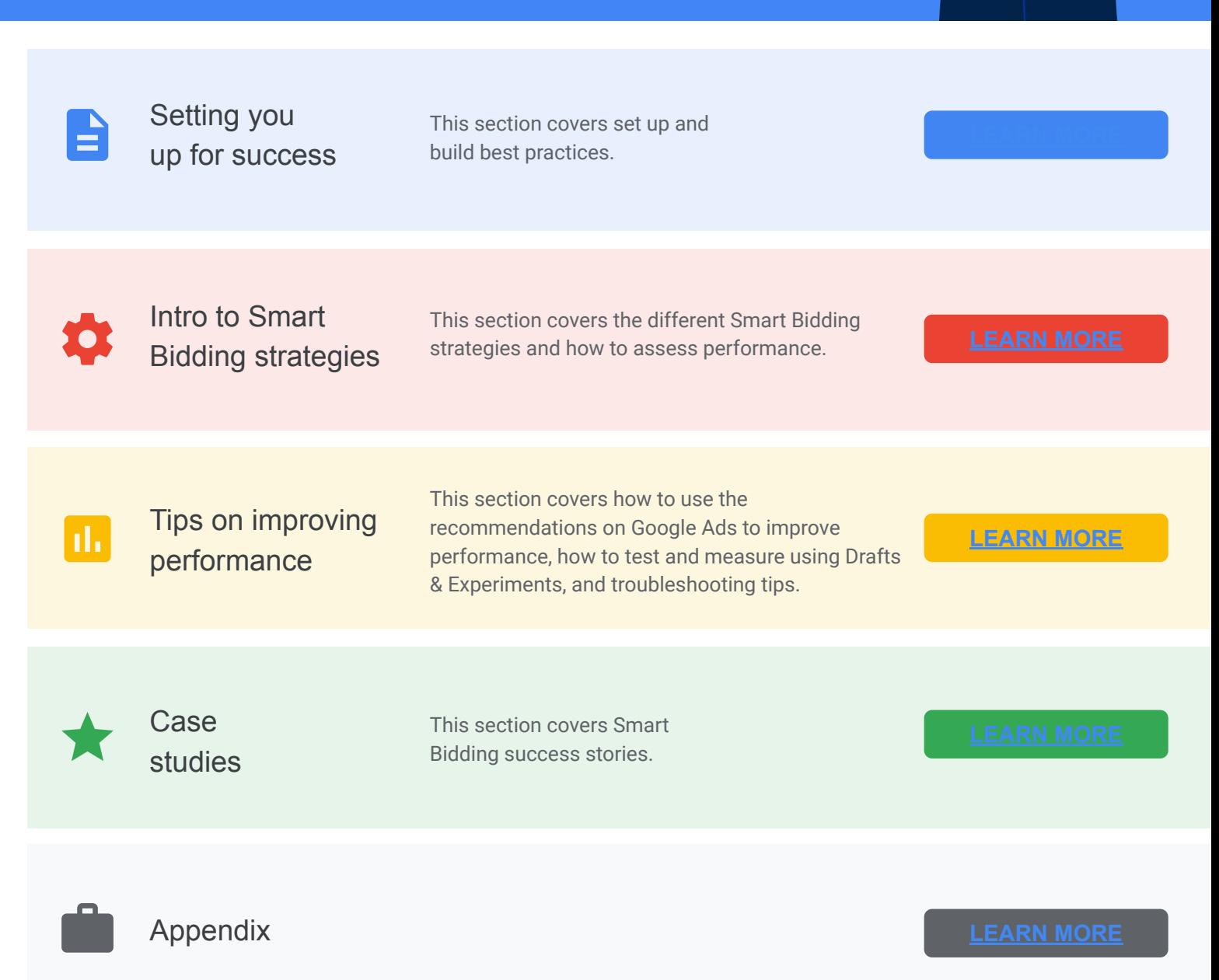

Smart Bidding | Maximize conversions Target ROAS | Target CPA Maximize conversion value

**Learn more**

 $\ddotmark$ 

## Setting you up for success with Google Smart Bidding

In this guide, you'll learn everything you need to know about Smart Bidding best practices as you set up your account and your campaigns ramp up.

### You've just launched a Smart Bidding strategy, here's what to expect:

Performance may see temporary fluctuations as the Google Ads algorithm optimizes your new bidding strategy, Smart Bidding is designed to hit your goal over time so the more stable, long-term data points, the more likely consistent performance will be.

**Avoid assessing performance too soon. Advertisers are encouraged to evaluate performance once the learning period is complete (typically two weeks after launch).**

M **Pro Tip**

**The chart to the right can be accessed via the Bid strategy report on your Google Ads account.** Learn exactly how many days are left in your campaign's learning period in your bid strategy report.

#### .<br>Show your ads more often to p<br>vhat your business offers ople searching for Strategy Target CPA: \$15.00 @ Difference between average and actual CPA is not statistically significant @ Average Target CPA @ Actual CPA ® Cost ® Conversions ® Conv. rate  $\circledcirc$ \$2,877.44 \$14.14 \$12.17 225.00 36.35% Average target based on<br>Google Search and<br>search partners only Expword: [business] and time: weekends, 7 AM to 10 PM ( Location: Los Angeles ) (↑ Location: California ) (↑ Location: UK ) (↑ Device: tablets ) (↑ Location: UAE ) (↑ Dev - Average Target CPA  $\rightarrow$  - Actual CPA  $\rightarrow$  i

- **Ensure conversion tracking is properly set up** and your campaigns are collecting data. Find out more here**.**
- **Identify the metric** that will determine success and assess performance accordingly.
- **● Allow the campaigns to run for at least one week** before changing the bidding strategy or pausing them.
- Ensure your campaigns are not limited by budget.
- **● Start off your new campaigns with Smart Bidding**, as most strategies don't require any historical conversion data.

#### **Things to do Things to avoid**

Strategy status

- **● Avoid making too many changes** when the bidding strategy has just been launched such as switching conversion actions or adding a lot of new keywords.
- **● Avoid pausing campaigns** as this disrupts the learning period and may delay results.
- **● Avoid assessing performance based on metrics that are not in-line with your objectives** (eg. If you are assessing conversion value, avoid putting a lot of weight on CPCs).

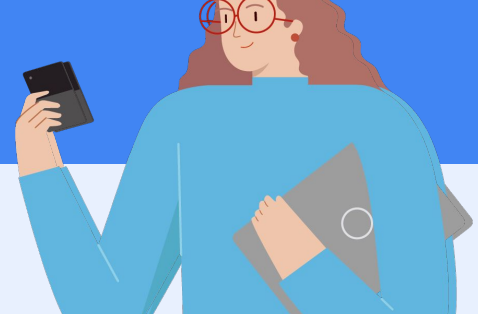

Add new keywords

 $(42.8%)$ 

#### Things to consider E

### Smart Bidding account structure best practices

Accounts using Smart Bidding can be managed more easily with a simplified account structure and other best practices. Follow the below best practices to help you set up for success.

### d.,

### **Track the right conversions**

A conversion is an action that's counted when someone interacts with your ad and then takes an action that you've defined as valuable to your business. Once your conversion (i.e. user action) is tracked, Smart Bidding will be able to work towards getting more volume and/or more value from that action.

### Q

### **Use Dynamic Search Ads (DSA)**

To maximize coverage and incremental reach. Dynamic Search Ads are the easiest way to find customers searching on Google for precisely what you offer. DSA generates headlines and landing pages directly from your website. Learn more here.

#### **Consolidate traffic**

Consolidate traffic into fewer and larger ad groups and campaigns. Consider segmenting your ad groups and campaigns by common themes or depending on the messaging in your creatives. This enables you to increase impression and conversion volumes per ad group & campaigns which helps the bidding strategy perform even better.

#### **Broaden match types**

Broader match types increase the reach among your relevant audience and allow Smart Bidding more room to find your most valuable customers. Consider using broad match modifier (BMM) as a way to maintain relevance while increasing reach.

#### **Creatives**

Leverage Responsive Search Ads (RSA) and dynamic keyword insertion to increase relevance among your target audience. Find about more here.

#### **Budget**

It is essential to support the bidding strategy with the right budgets to allow for quicker learnings & improved efficiencies.

- **● For new search campaigns:** use Keyword Planner to get an estimate of bids & budgets required to cover for expected demand.
- **● For existing search campaigns:** When switching to tCPA or tROAS it's recommended to set your campaigns' daily budgets 20-30% higher than campaign daily spend.
- **● For new display campaigns:** set budget as follows: if using Max conversions, set 5x your average account CPA. If using Target CPA, set 5x your tCPA bid.
- **● For video campaigns:** set budget as follows: If using Max conversions, set 10x your estimated CPA. If using Target CPA, set 20x your tCPA bid.

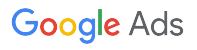

#### 自 Things to consider

### Smart Bidding account structure best practices

Put into practice, refer to the below for recommended campaign structure for Smart Bidding.

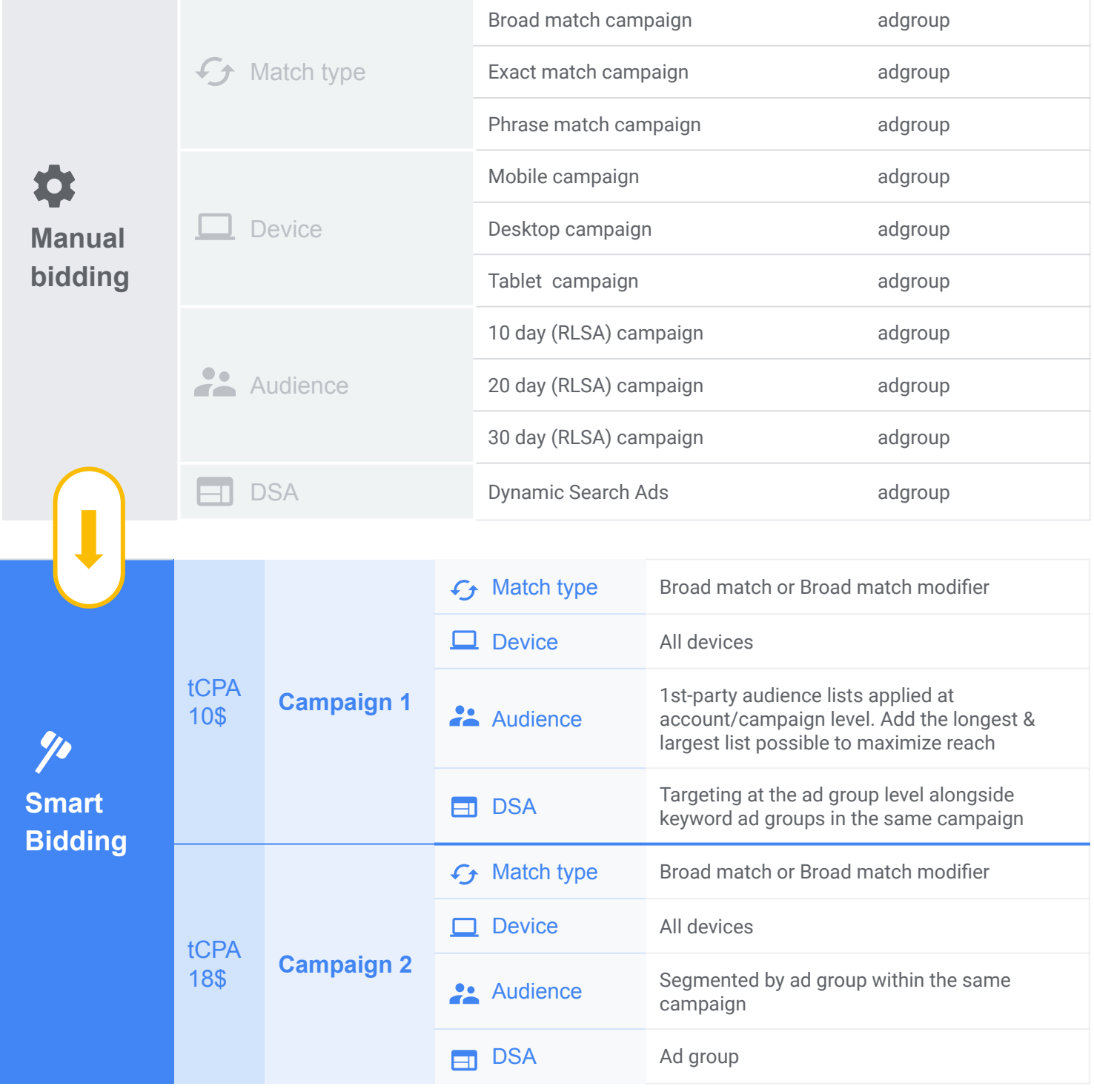

## Select the best Smart Bidding strategies for your campaigns, based on your marketing goals

There are various bidding strategies available in Google Ads designed to help you achieve your marketing goals. Use the chart below to identify which strategies are the best fit for your campaigns, based on your business needs.

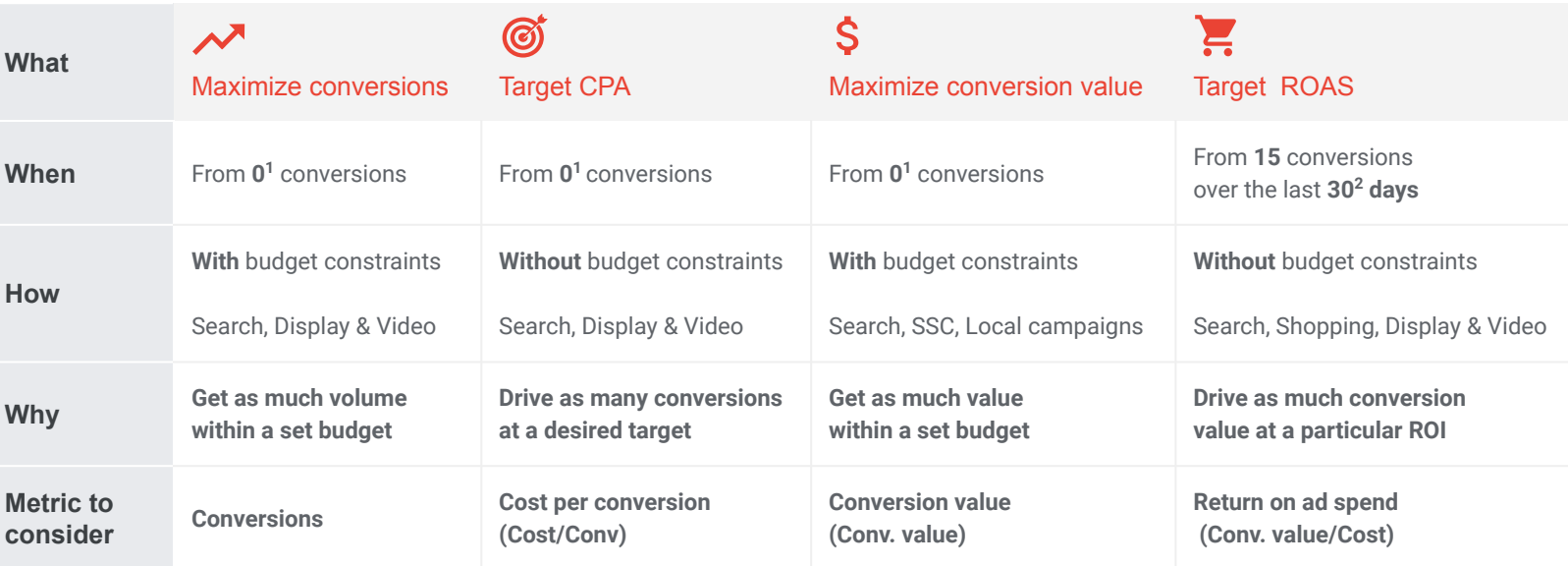

#### *Tracking conversion volume Tracking conversion value*

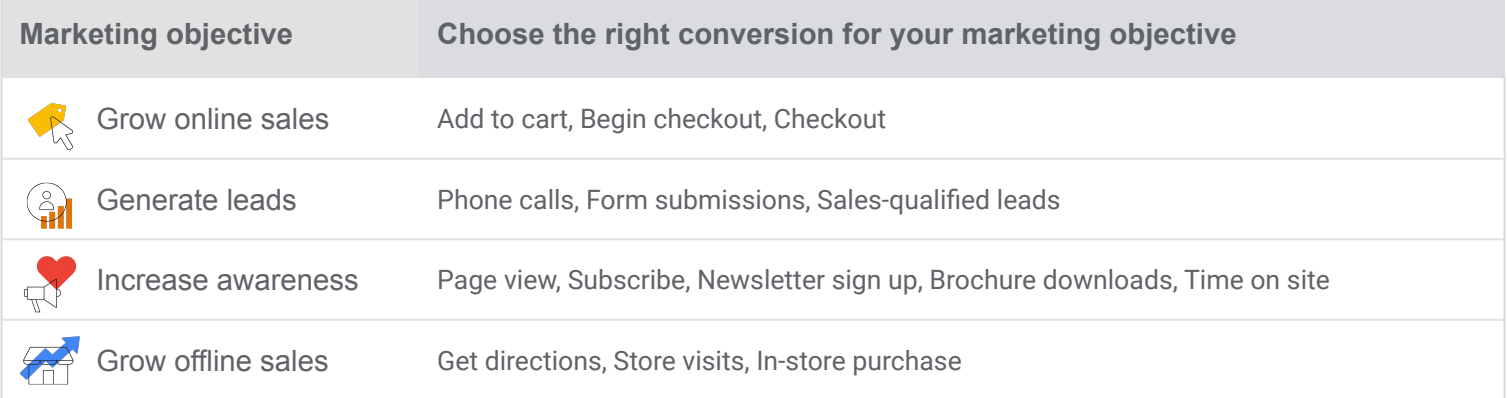

Balance micro and macro conversions using Campaign level conversion settings in campaign settings.

**PRO TIP:** Consider driving specific conversion actions while maintaining one-account set up.

Track values when possible for Target Roas and Max  $\checkmark$ conversion value bid strategies.

**PRO TIP:** Adding conversion values are critical for success maximize value as possible within a daily budget.

### Evaluating the performance of your Smart Bidding strategy

To get an accurate understanding of your performance with Smart Bidding, it's important that you don't run your analysis too early.

Check this timeline on when to evaluate and test bidding performance:

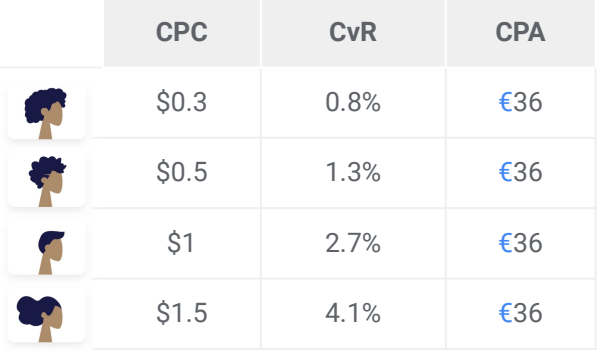

**To achieve a Target CPA, the max CPC must be proportional to the CvR (Conversion rate).** This helps Smart Bidding to improve the performance by predicting the likelihood of conversion from a larger audience to get you more conversions for the same CPA.

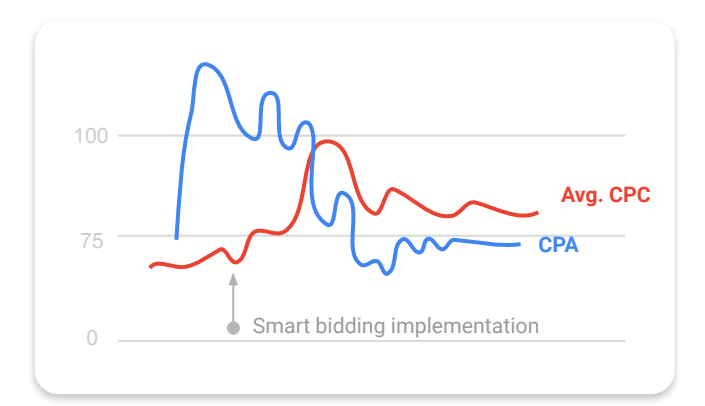

**Your avg. CPC might increase and CPAs might fluctuate at the beginning, but CPA should stabilize over time.** 

**MUST KNOW:** When analyzing performance, you should wait a few additional weeks with the campaign running to have a long enough time period for representative results. Target CPA/ROAS is designed to hit the goal over time so the more conversion data, the more likely consistent performance will be.

Check the Bid Strategy Report to analyze performance. More info here

#### **Access the bid strategy report**

through Shared Library or under the Bid strategy type column on the Campaigns page.

#### **Choose dates to set a time period (at least 2 weeks long) to analyze performance.** Ensure that:

- ●The learning period is excluded from the time period.
- The end date considers your conversion delay (e.g. if conversion delay is 2 days, the end date is at least 2 days prior to when you use the tool to analyze performance).
- ●If you see a message indicating results are not statistically significant, choose a longer time period.

#### **Look at the right metrics when analyzing performance:**

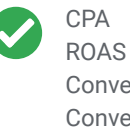

Conversions Conversion value Clicks Impressions

CPC **CTR** 

**Google Ads** 

### Check the Recommendations page

Identify top campaigns to switch over to Smart Bidding and set optimal bids & budgets.

The Recommendations page provides bids & budgets recommendations to help improve your performance:

Watch this **video tutorial** on How **Learn more to use Recommendations page.** 

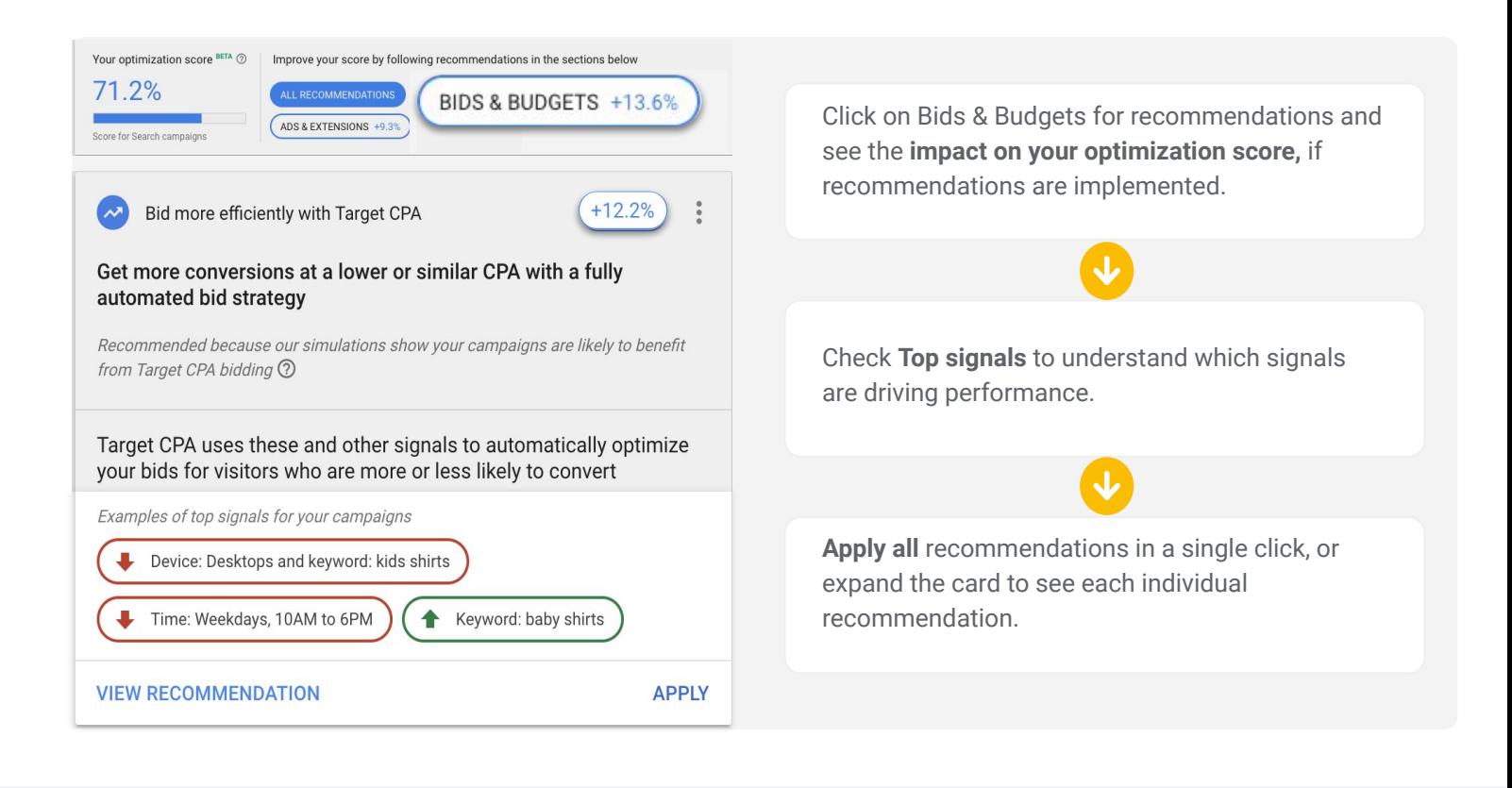

- For campaigns not on Smart Bidding, see recommendations for which Smart Bidding strategy to use, what target to set and what the expected impact would be.
- For campaigns already on Smart Bidding, check recommendations for what changes to targets or budgets should be made along with expected impact.

### **In** Check the Recommendations page

Check the **expected performance uplift** for each campaign.

Use Target CPA bidding for Indiana - Best Brand with a \$16.18 target

Weekly conversions

 $+25$ 

Cost / conv.  $-S0.07$ 

Weekly cost  $+$ S377

### **Apply the recommendation** and check back for other top opportunities soon!

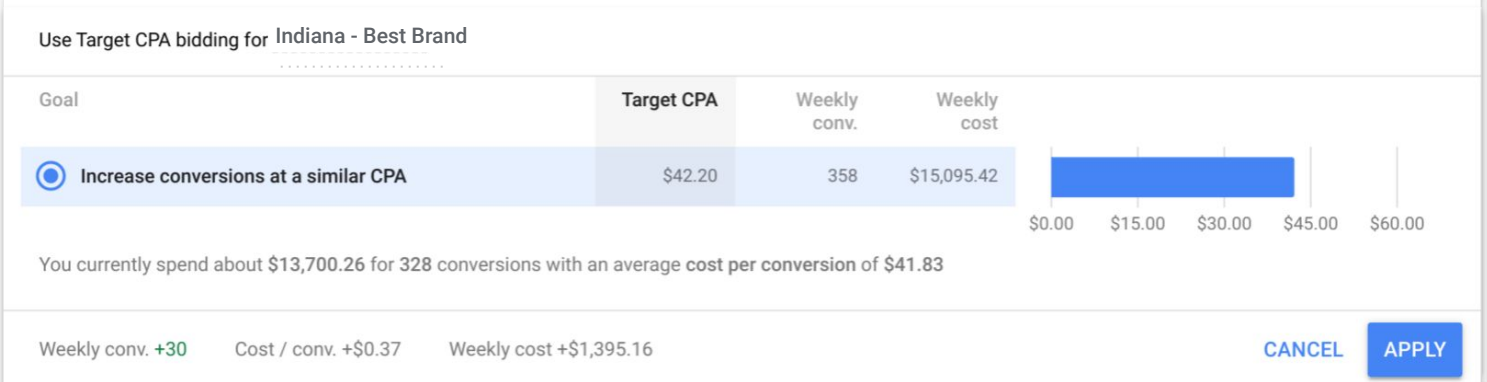

**Note**: Recommendations are updated daily, based on many factors ranging from your campaign settings to trends in the ads ecosystem (i.e. auction dynamics). You may see a different score and a new set of recommendations when these changes happen. Keep in mind: scores are spend weighted based on the past 7 days.

## **The Test & measure the impact of Smart Bidding** with Drafts & Experiments

This feature allows you to test and measure the impact of Smart Bidding on a campaign by running two nearly-identical campaigns simultaneously; the only difference between these campaigns is that one will be opted into Smart Bidding and the other will be opted into non-Smart Bidding. Watch this video tutorial to learn how to set up your own Drafts & Experiments.

If you are happy with your experiment's results, you can turn that experiment campaign into a regular campaign with a push of a button.

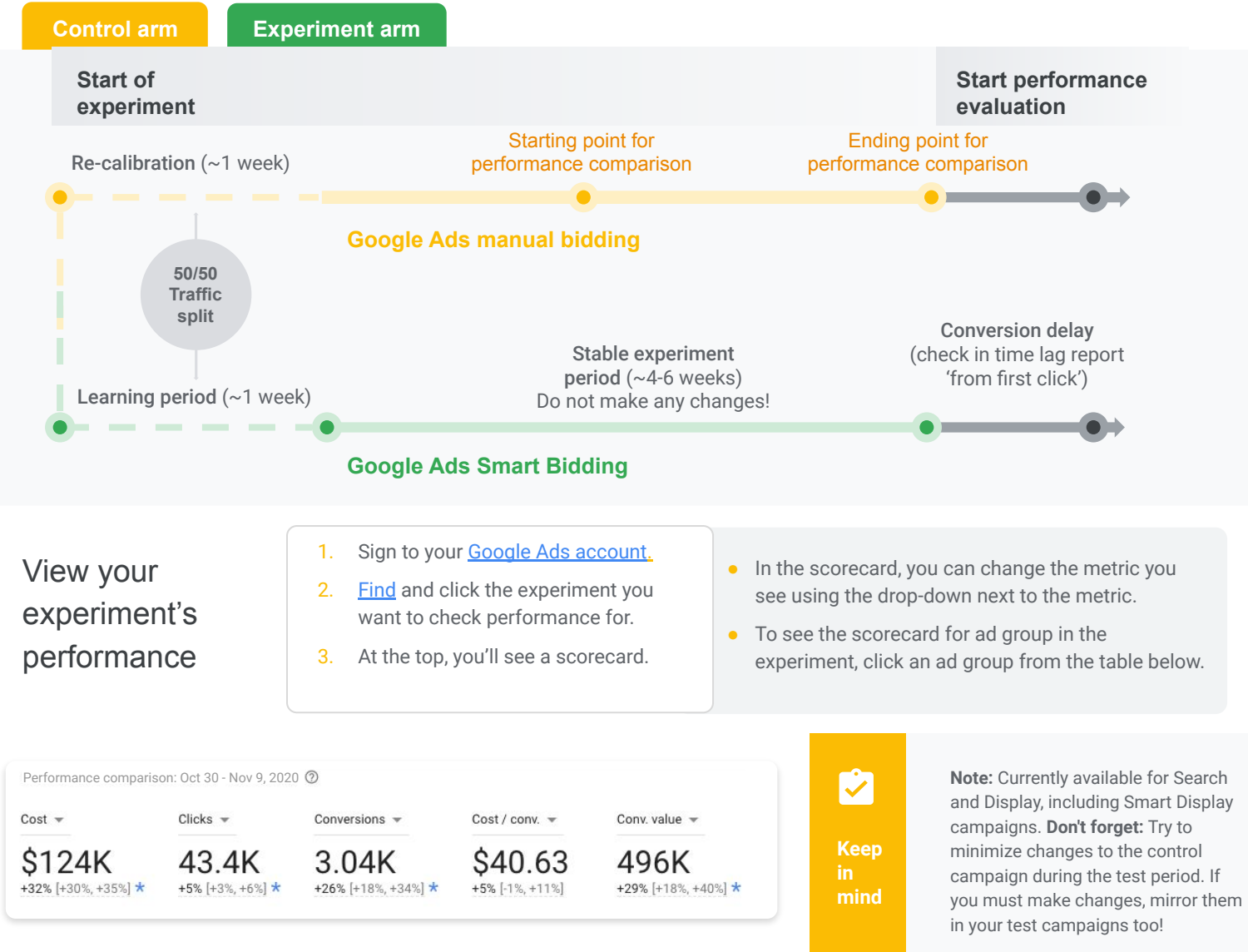

*- If your result is statistically significant, you'll see a blue asterisk.*

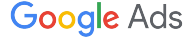

## **In** Troubleshooting

### Improve your campaigns by exploring potential sources that may be limiting performance

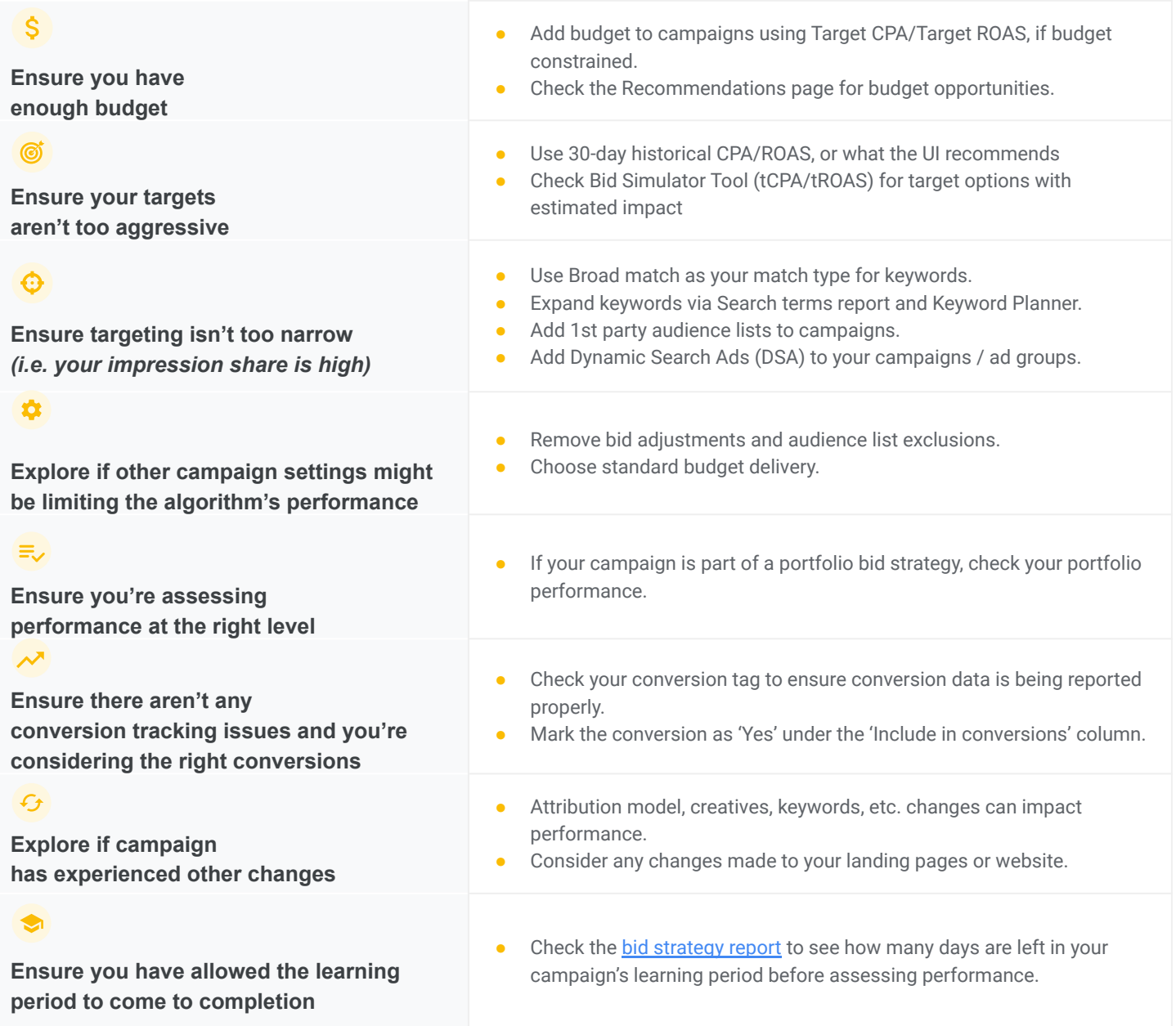

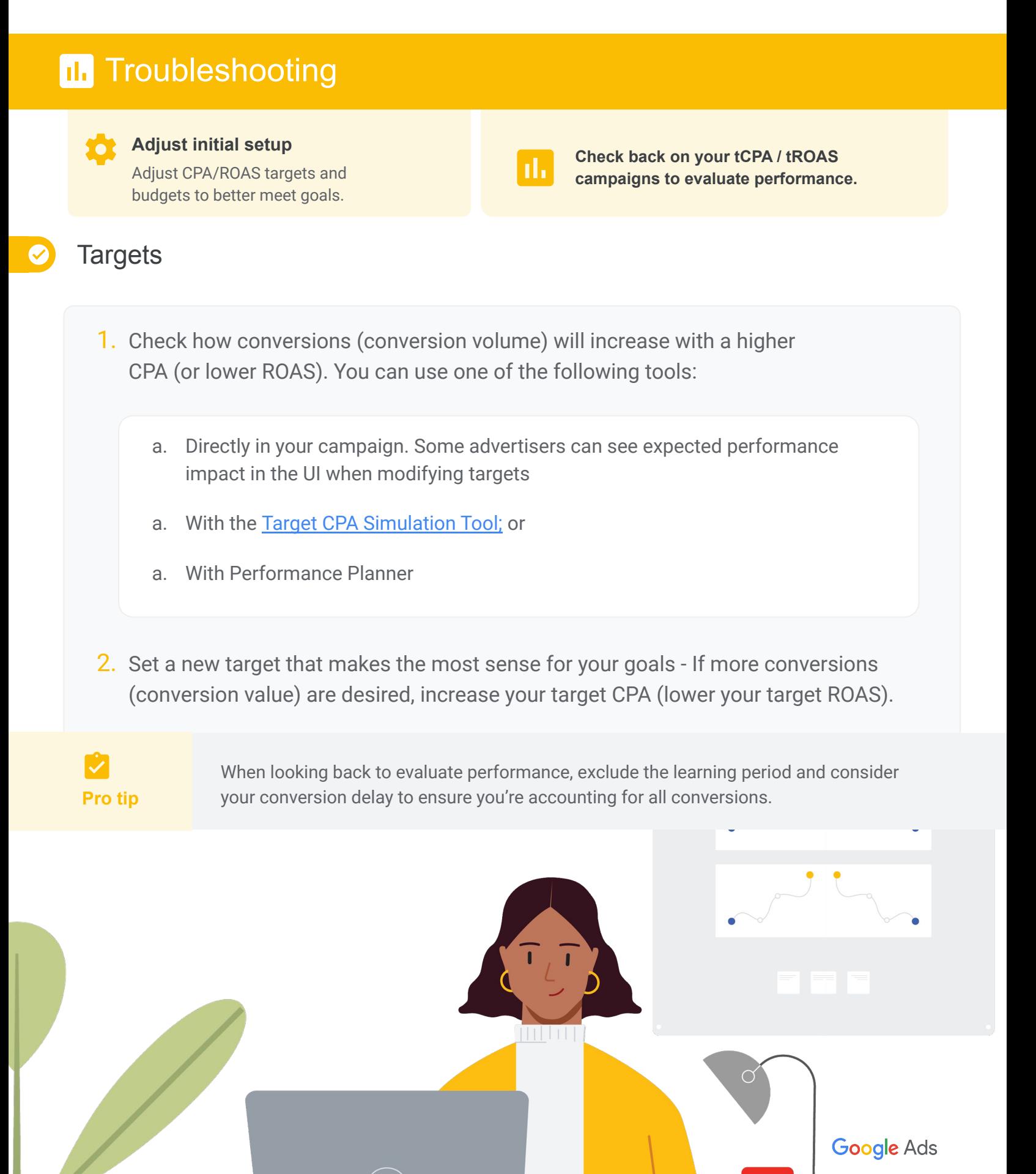

### Case studies

Smart Bidding success stories

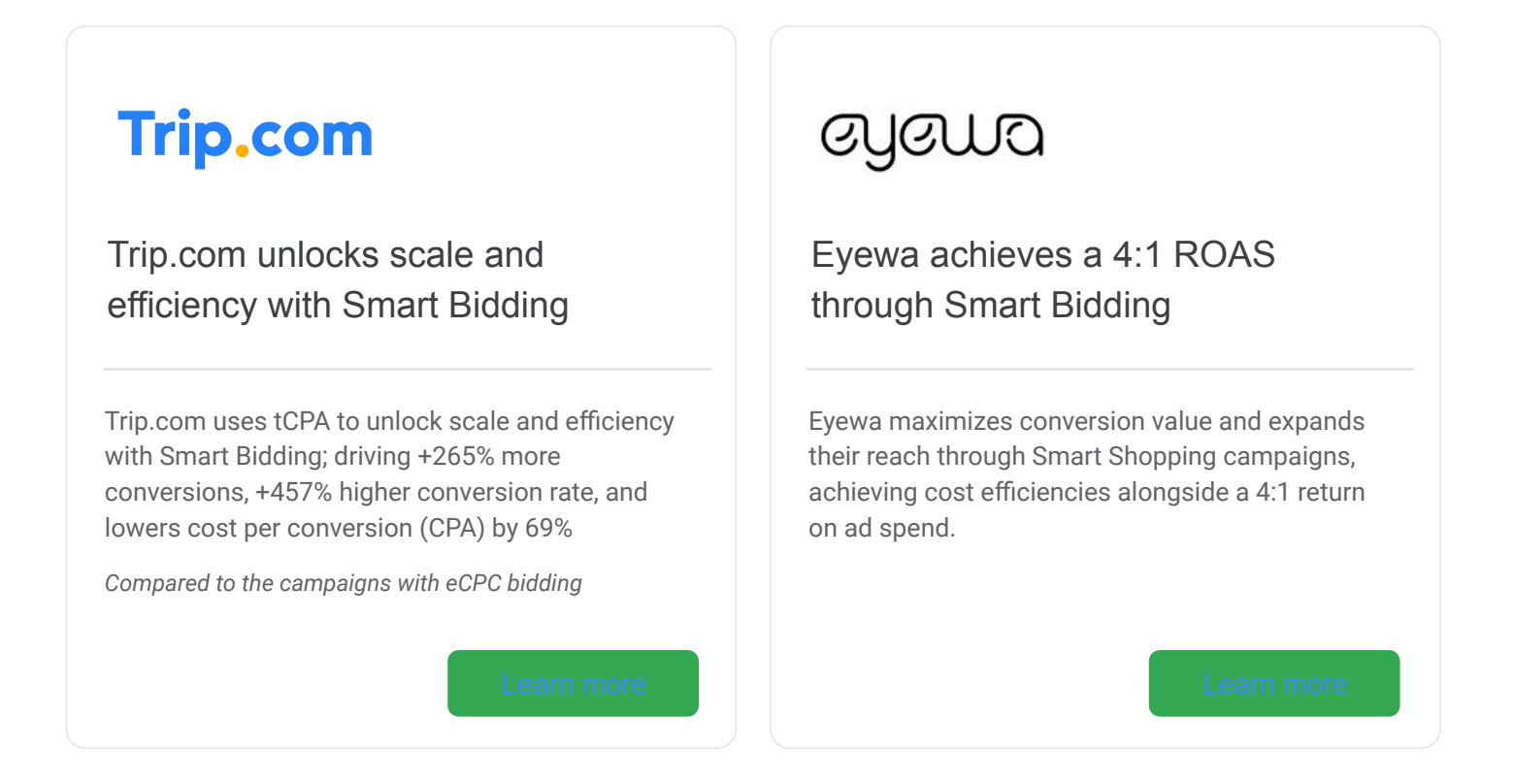

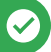

### 3P Smart Bidding success story

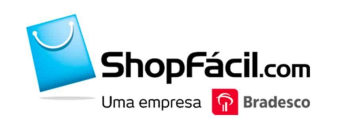

ShopFácil.com uses Kenshoo with Smart Bidding to drive **17% increase in revenue**

By pairing Target ROAS with Kenshoo optimization feature, ShopFacil.com was able to achieve the efficient growth they were looking for, with a 17% increase in revenue and 18% increase in its return-on-ad-spend (ROAS).

**Google Ads** 

# Appendix

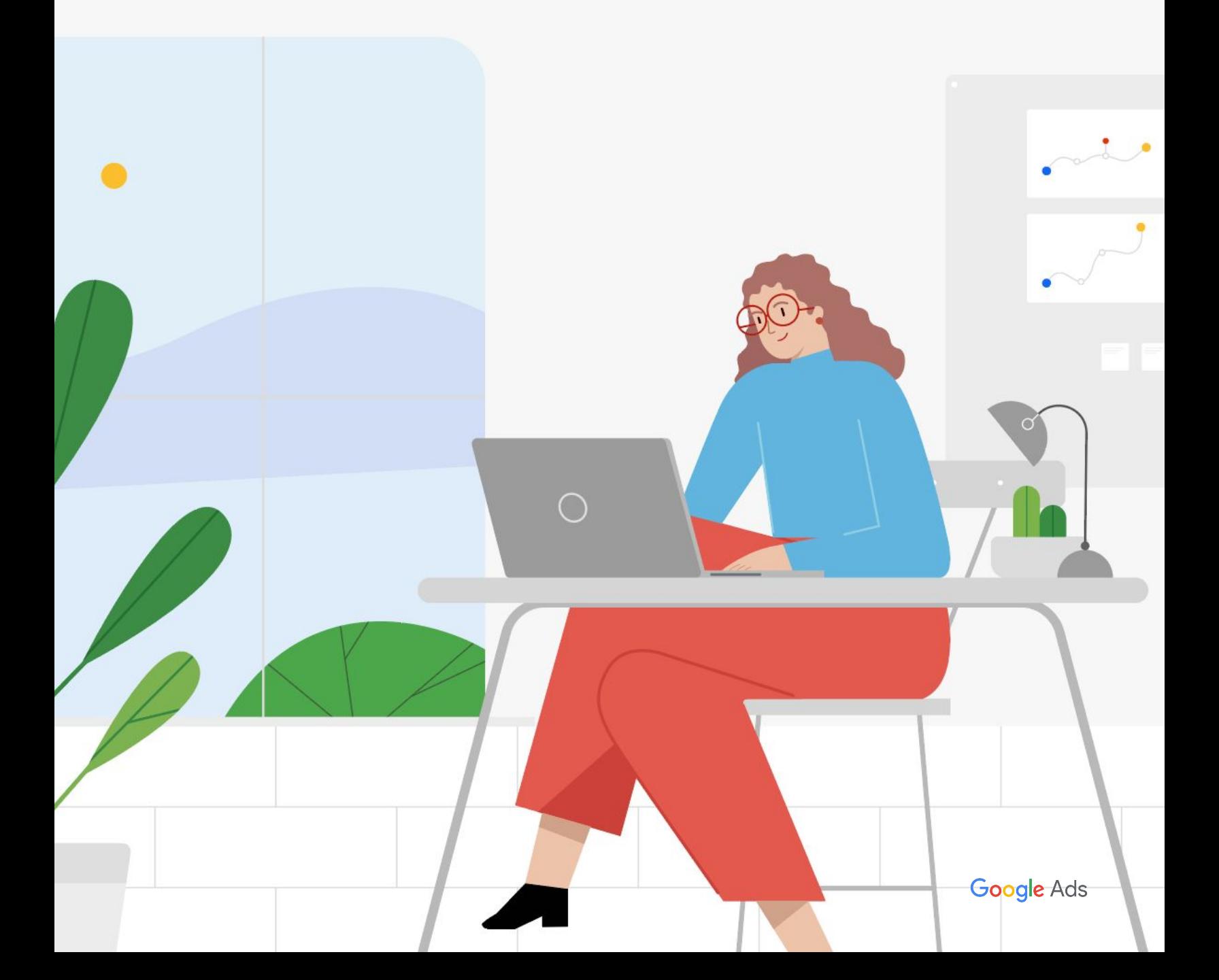

### Check the Bid Strategy Report to analyze performance

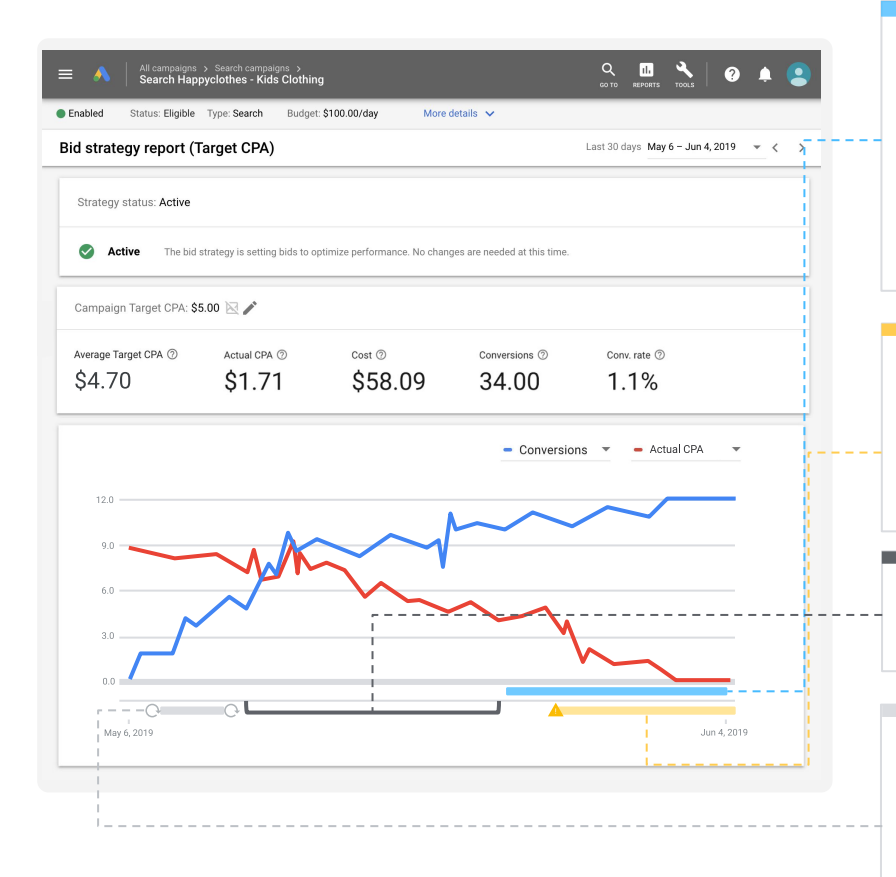

#### **More conversions could be reported (conversion delay)**

Conversion data for this period may be incomplete as it takes up to X days after an impression for most of your customers to convert. Select a date range ending before this period or come back to check this date range at a later date.

#### **Limited (budget constrained)**

Campaign performance was limited by budget. Increase campaign budget if alert is affecting today's performance.

#### **This is the time period to be analyzed**

Ensure it doesn't include any periods with alerts.

#### **Learning (new strategy)**

Google Ads is optimizing your new bid strategy. Performance may see temporary fluctuations. No action is needed at this time

### There are **two factors** that impact how long you should wait before assessment:

### $\langle \cdots \rangle$

The algorithms are constantly learning and adjusting to meet your needs. The more stable, long-term data points they have, the better they can form predictions and optimize to meet your goals.

**It typically takes one week for the algorithm to calibrate for a newly implemented bid strategy.**

The Bid Strategy Report will show you exactly how many days are left in your campaign's learning period.

### Learning period  $\bigcirc$  Time lag for conversions

Most clicks don't result in immediate conversions. Know your standard time lag for conversions (the average time it takes for a click to result in a conversion) and factor this into the waiting period to ensure you're gauging conversion performance accurately.

**For search campaigns,** identify your time lag by visiting Search attribution reports, setting a 30-day window and looking at the conversion lag from first click.

**For display campaigns**, set your date range to a 90-day window and segment your campaign-level conversion data by "days to conversions." Use this data to calculate your average conversion lag.

adoption. See next page for details.

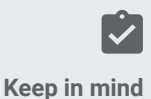

Try to minimize changes to the control campaign during the test period. **Don't forget:** if you must make changes, mirror them in your test campaigns too!

## **Smart Bidding & media platforms**

### Smart Bidding is real time while a media platform bids based on averages

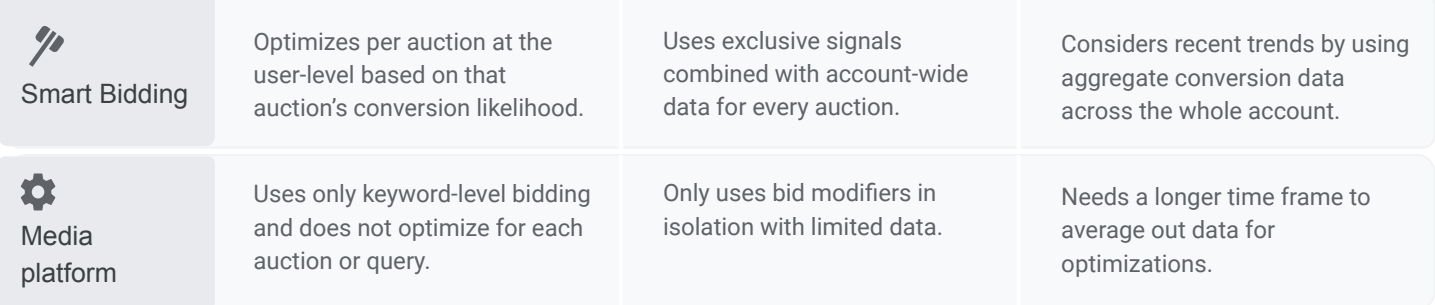

**Use this flowchart to understand how to effectively pair Smart Bidding with a media platform.** Please be aware that this series of questions should be used as general guidelines and performance is not guaranteed.

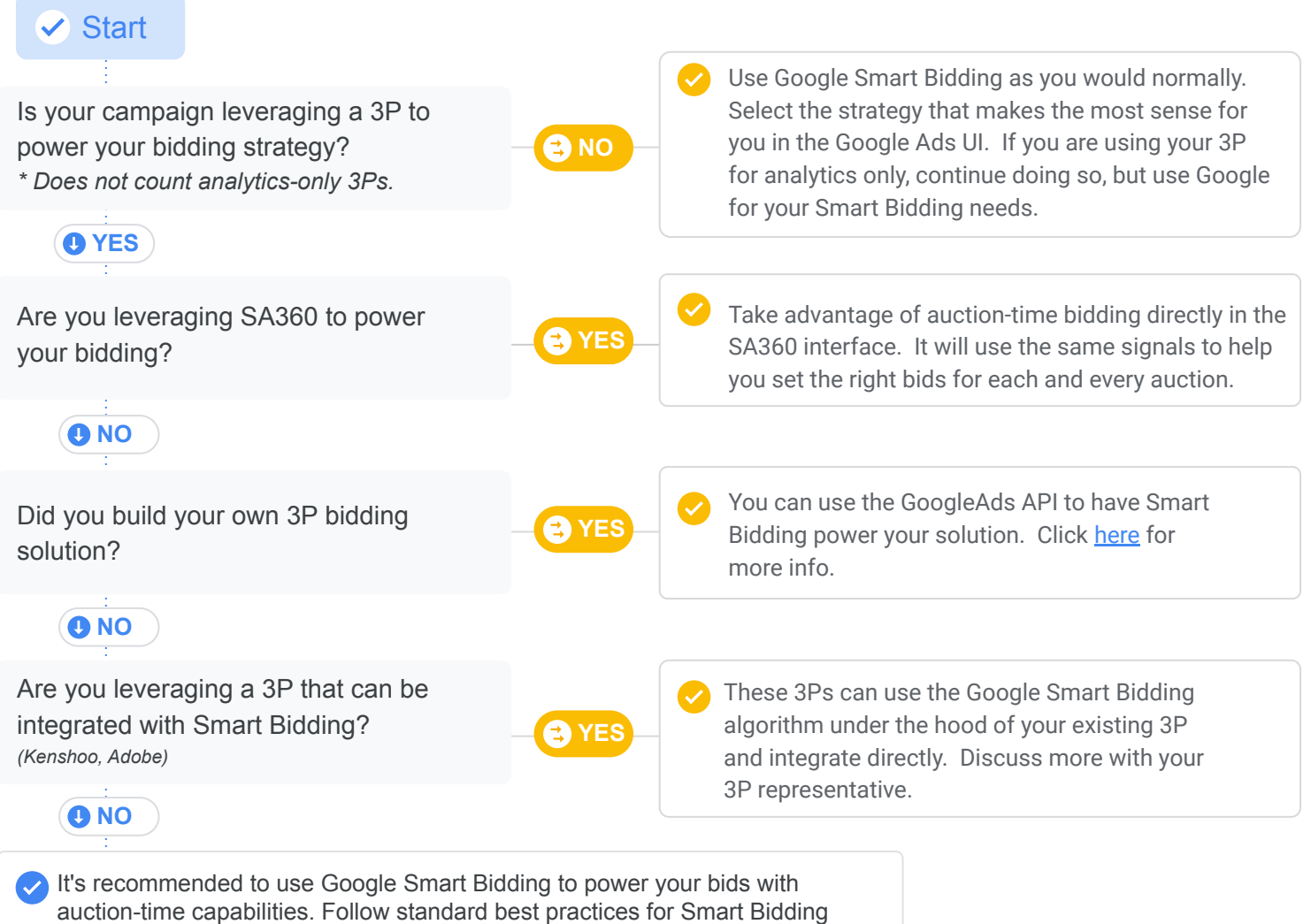

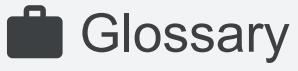

- **Conversion:** An action that's counted when someone interacts with your ad or free product listing (for example, clicks a text ad or views a video ad) and then takes an action that you've defined as valuable to your business, such as an online purchase or a call to your business from a mobile phone.
- **● CvR (also known as CR):** The percentage of clicks that convert to desired actions. Calculated as conversions/clicks.
- **● ROAS:** Return on ad spend; the average conversion value (for example revenue) that you get for each dollar you spend on ads. Calculated as conversion value/cost.
- **CPC:** Cost-per-click; the amount you pay per click on your ad.

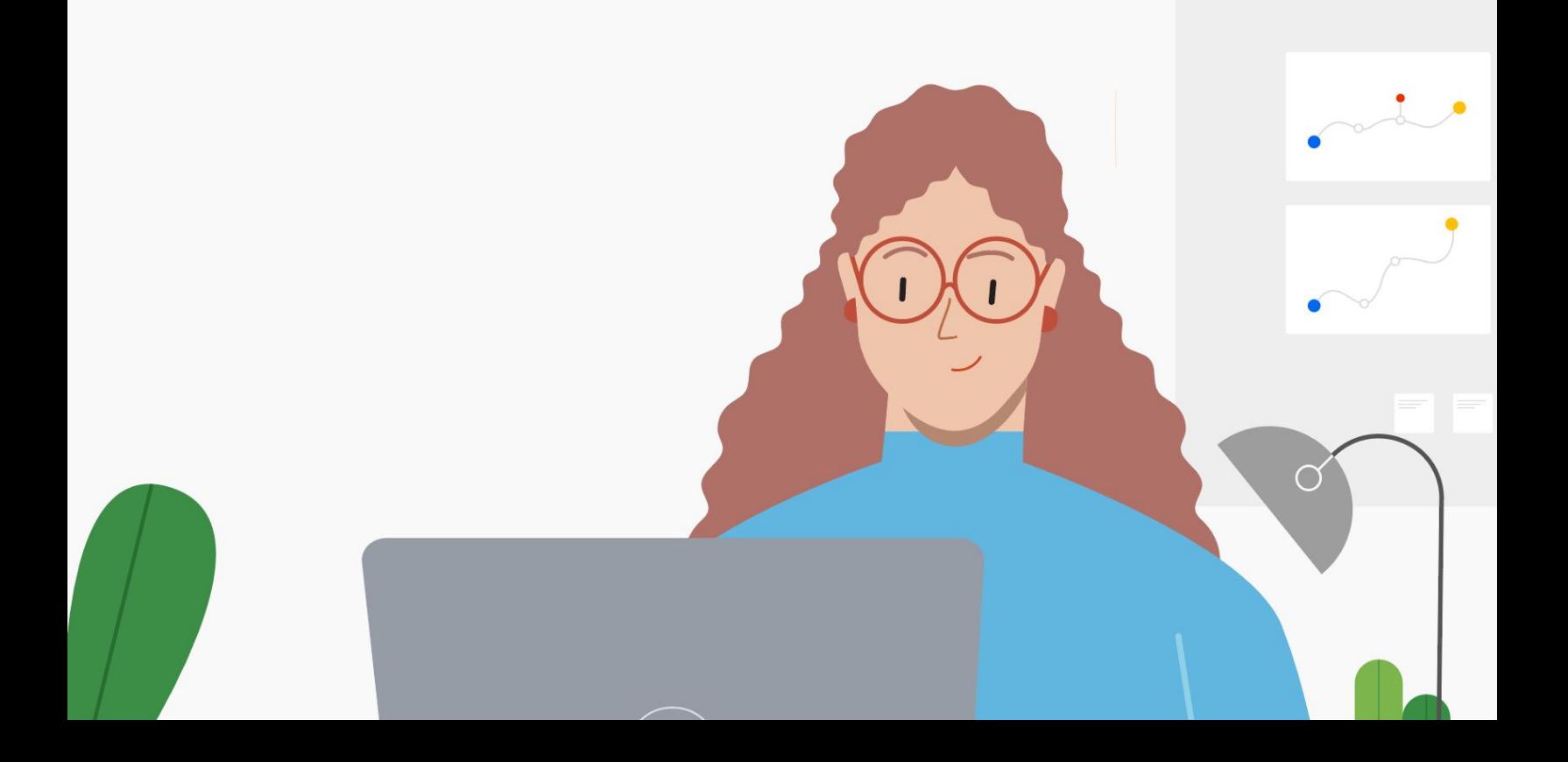